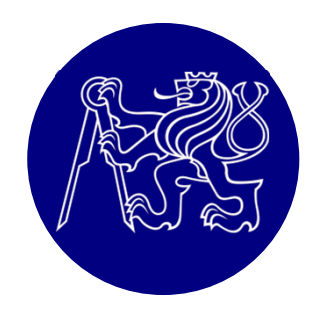

# Nelineární analýza ohýbaného nosníku pomocí ATENA Engineering 2D

#### Petr Bílý

kancelář B731e-mail: <u>petr.bily@fsv.cvut.cz</u> web: people.fsv.cvut.cz/www/bilypet1

## ATENA Engineering 2D

- $\bullet$ http://www.cervenka.cz/cz/ke-stazeni/
- $\bullet$ Program obsahuje i manuály, vč. teoretického
- $\bullet$  Bez klíče možno spustit v DEMO verzi – omezený počet prvků (300 vč. prvků výztuže)

#### Příklad: Popis konstrukce

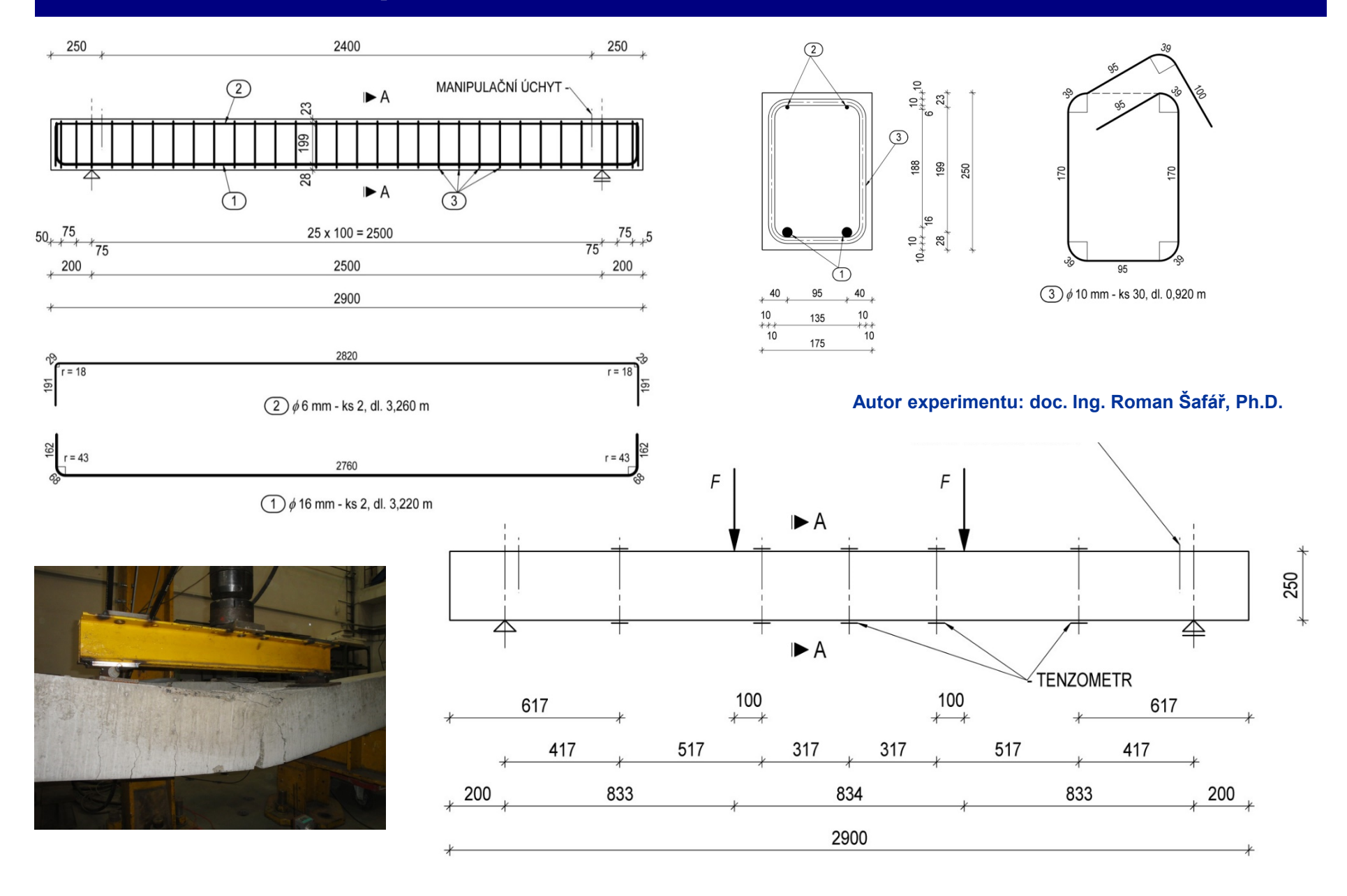

## Odhad výsledků

- Vždy musím být schopen předem **odhadnout, co mi vyjde**
- Program je pouze **nástrojem** pro stanovení **přesných číselných hodnot**
- *Odhad:*

Tvar průhybu  $M_{\rm{Rm}}$  =  $A_{\rm{s}}$ \* $f_{\rm{ym}}$ \*z = 400\*550\*200 = 44 kNm  $\text{F}_{\text{Rm}}$  = M<sub>Rm</sub>/r = 44/0,833 = 52,8 kN

*(Přesný ruční výpočet se započtením tlačené výztuže: MRm = 46 kNm, FRm = 55,3 kN)*

## Zadání konstrukce

#### *Preprocessing*

- $\bullet$ **Materiály**
- $\bullet$ **Geometrie**
- Zatížení
- Parametry výpočtu*Processing*
- Výpočet
- *Postprocessing*
- Analýza výsledků

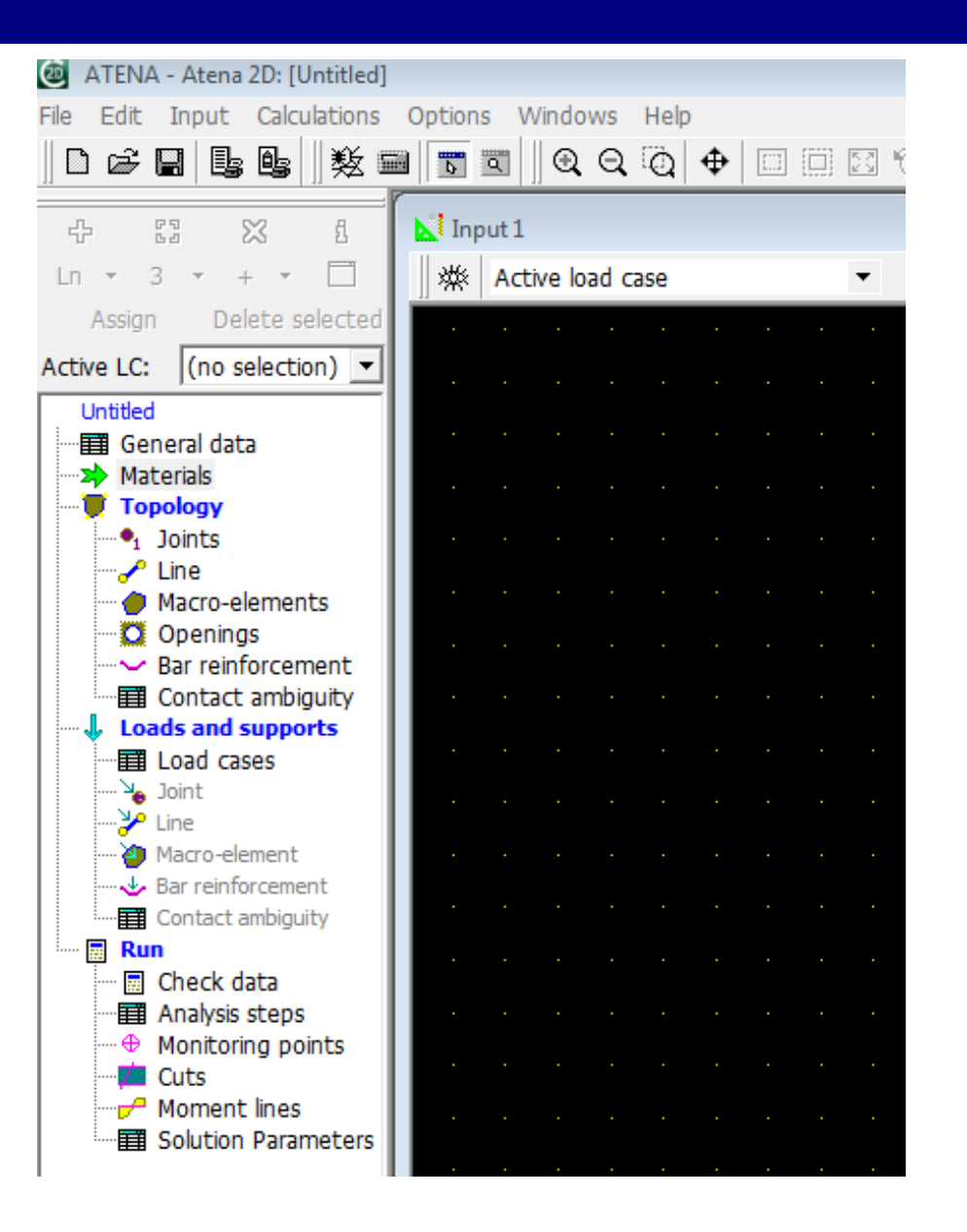

## **Materiály**

- $\bullet$  Pokud modeluji skutečné chování konstrukce, používat **parametry materiálů ze zkoušek**
- Nejsou-li k dispozici **střední hodnoty** pevnosti, modulu pružnosti  $(f_{cm}, E_{cm})$  pro danou třídu betonu
- Beton materiál 3D NonLinCementitious <sup>2</sup>
- $\bullet$ Ocel – Elastic Isotropic nebo Bilinear Von Mises
- Výztuž Reinforcement, Smeared Reinforcement

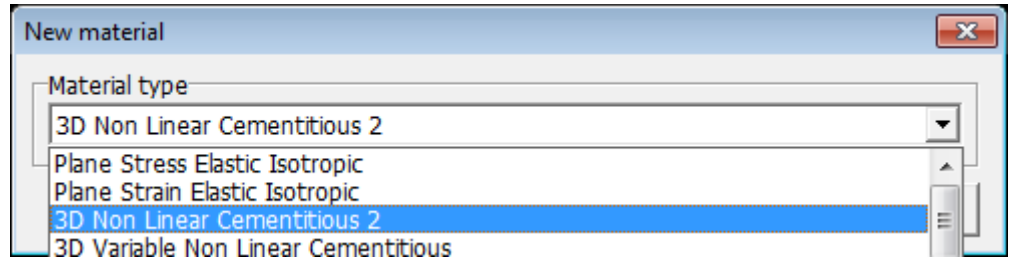

#### 3D NonLinearCementitious <sup>2</sup>

- Tah Rankine  $f(\sigma) = \sigma_{\text{max}}(\sigma) f_t \le 0$
- Tlak Menétrey-Willam

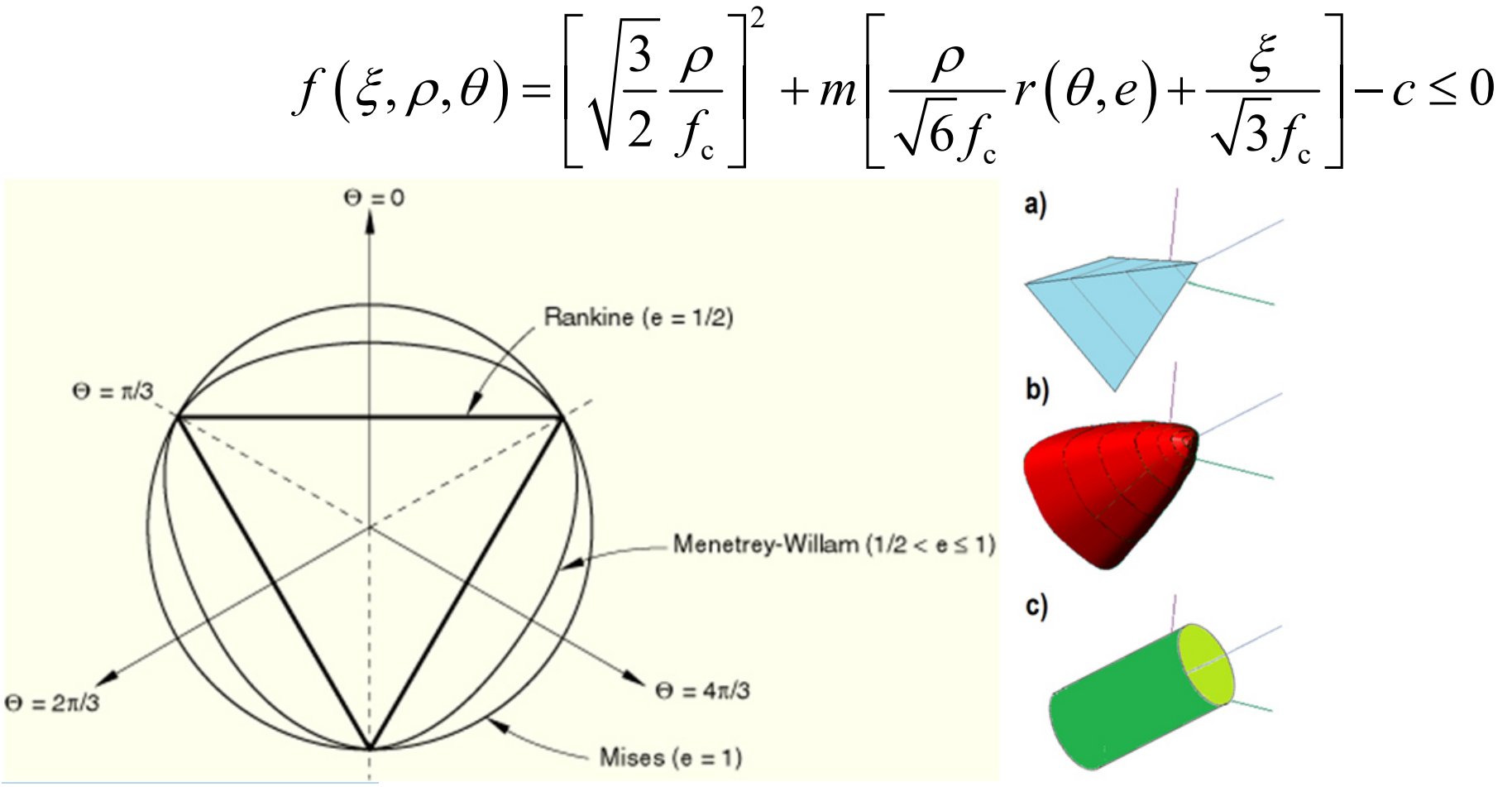

## 3D NonLinearCementitious <sup>2</sup>

• Vygenerované parametry dle pevnosti betonu (nebo upravit dle výsledků zkoušek)

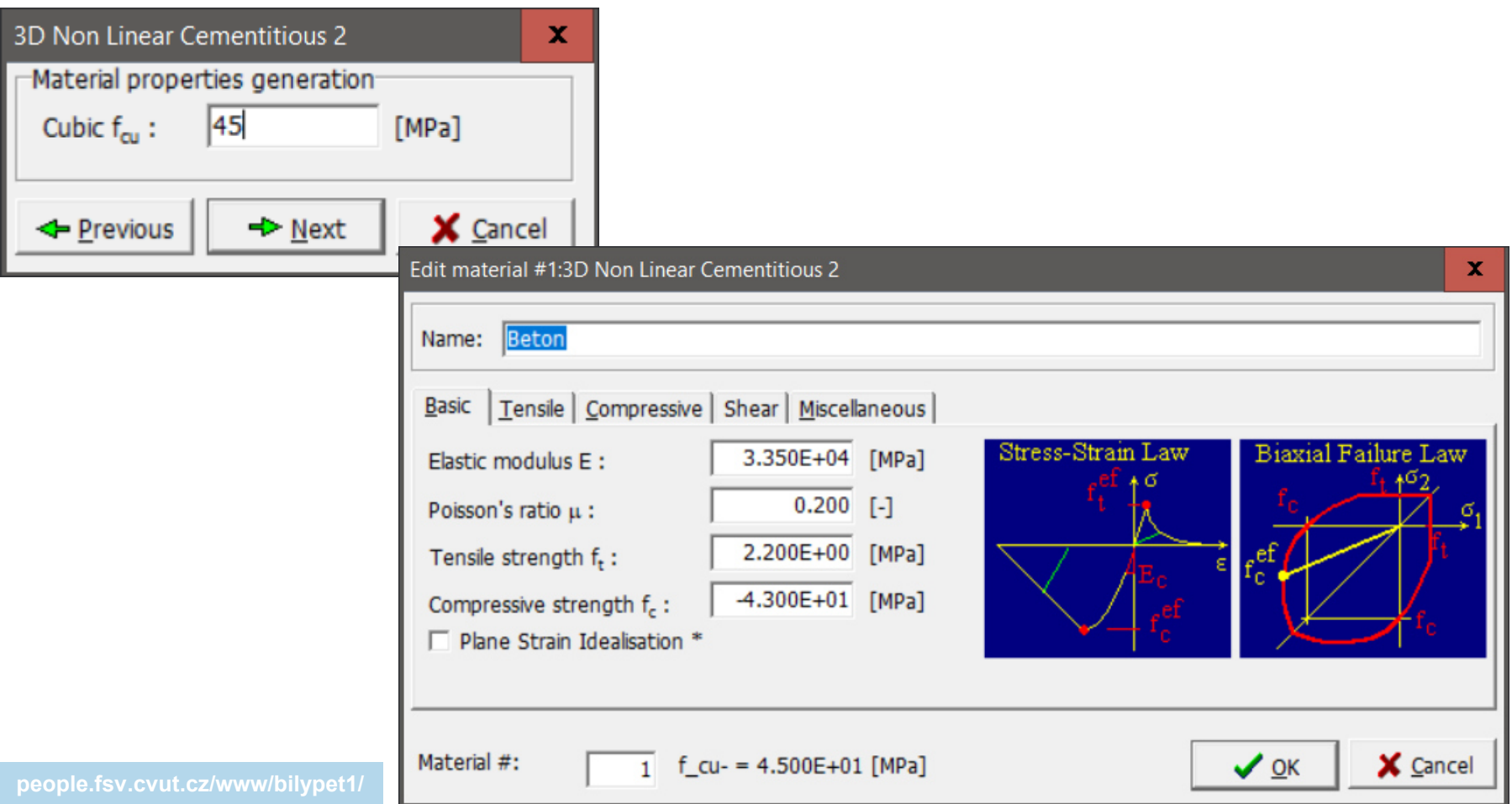

### Elastic Isotropic Material

 $\bullet$  Ideálně pružný materiál – např. pomocné ocelové prvky (viz dále)

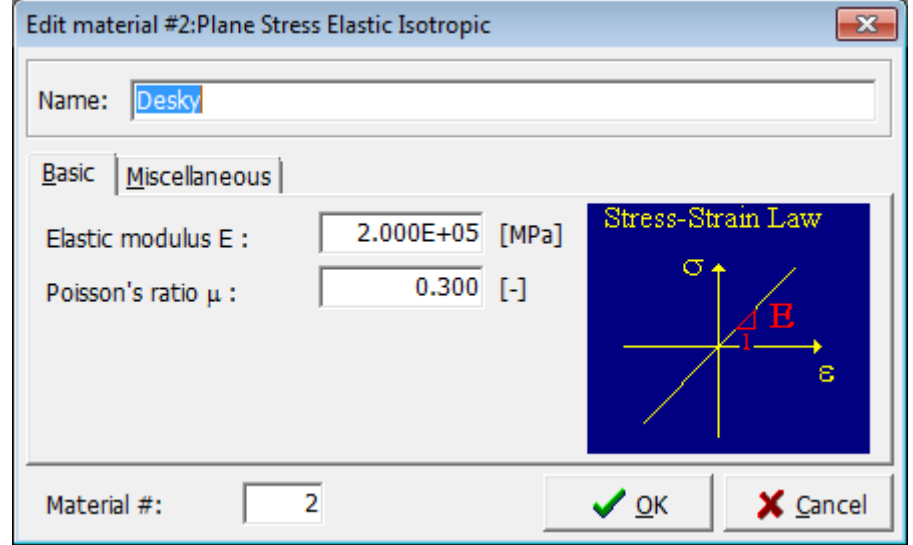

• Nosné ocelové prvky (svařence, kotvy apod.) –používat Bilinear Steel von Mises Material

## Reinforcement Material

- $\bullet$ Ideální pružnoplastický materiál – Bilinear
- $\bullet$  Možnost uživatelského zadání přesnějšího chování výztuže – Multilinear

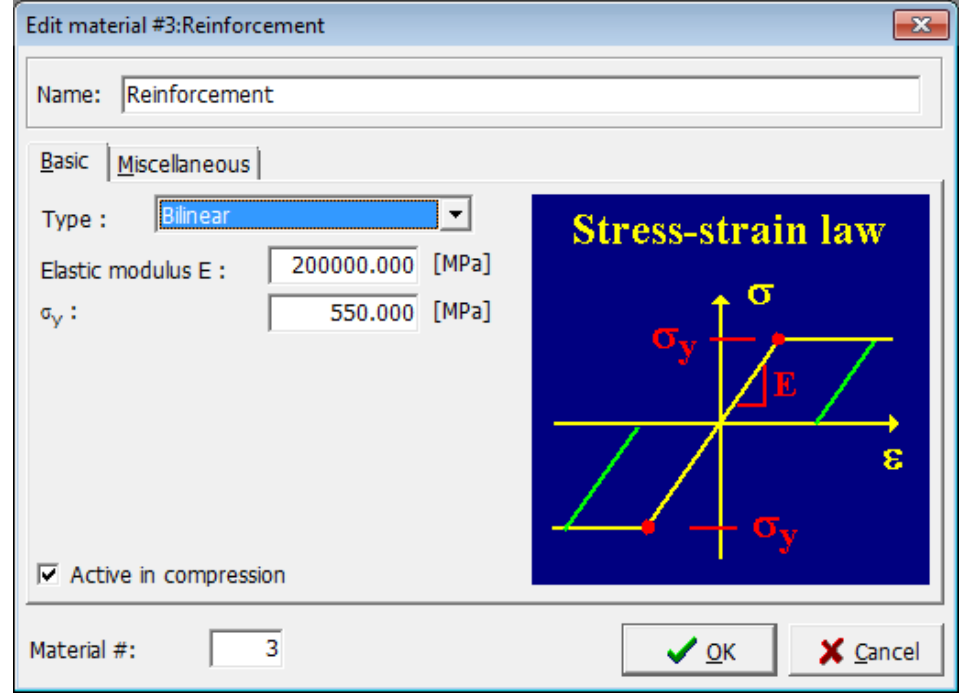

#### Propojení výztuže a betonu

- $\bullet$ Plná kompatibilita přetvoření výztuže a betonu
- $\bullet$  Posunutí prvků výztuže jsou počítána z posunutí prvků základního materiálu pomocí lineární interpolace:

$$
u(r,s,t) = \sum_{i=1}^{n} h_i(r,s,t) \cdot U_i
$$

(*u*(*r,s,t*) je hledaný vektor posunutí uzlu výztuže, *hi*(*r,s,t*) je interpolační funkce a *U*i je matice uzlových posunutí základního materiálu)

#### Smeared Reinforcement Material

- $\bullet$  Rozetřená (smeared) výztuž – zadává se směr a stupeň vyztužení
- Nutno předdefinovat v General Data

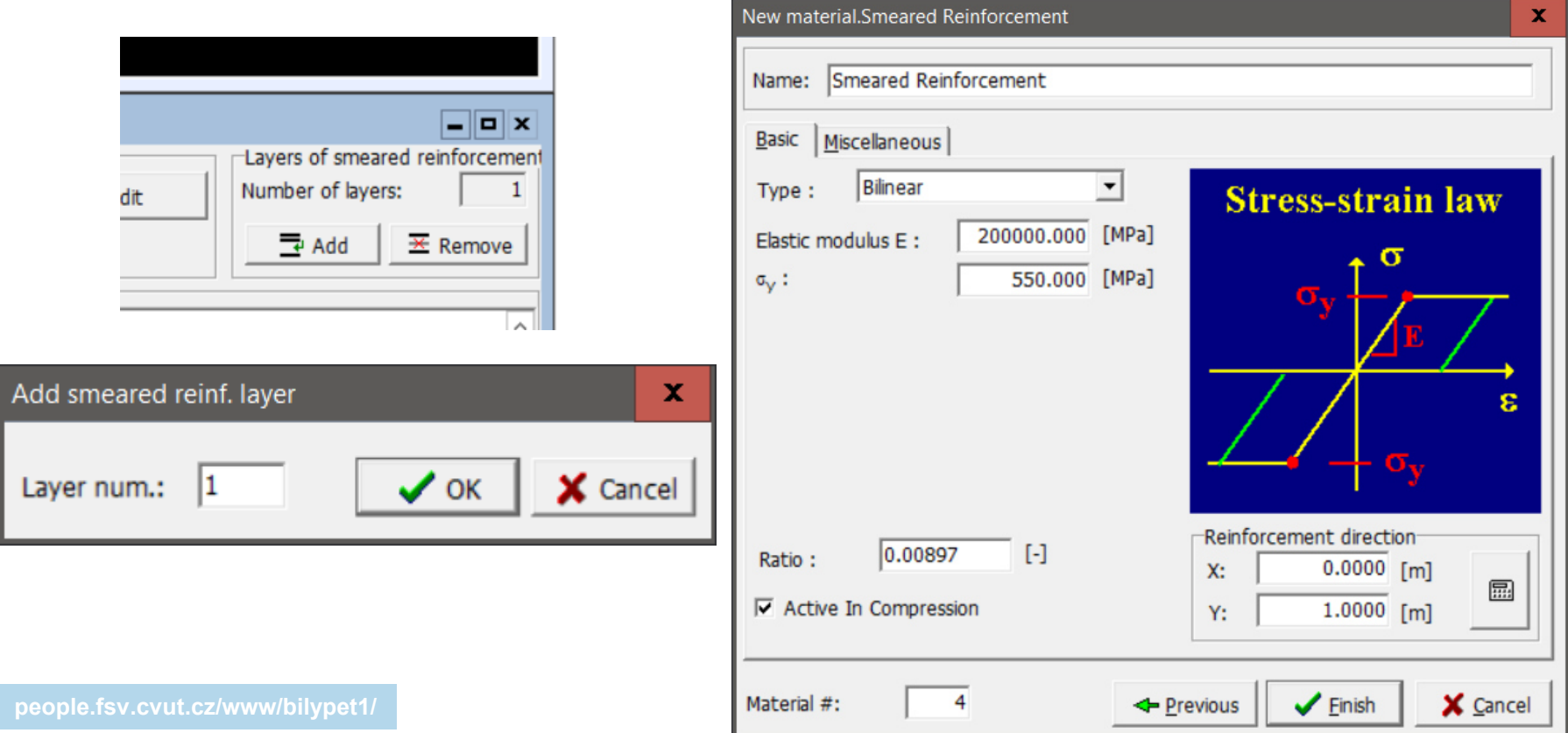

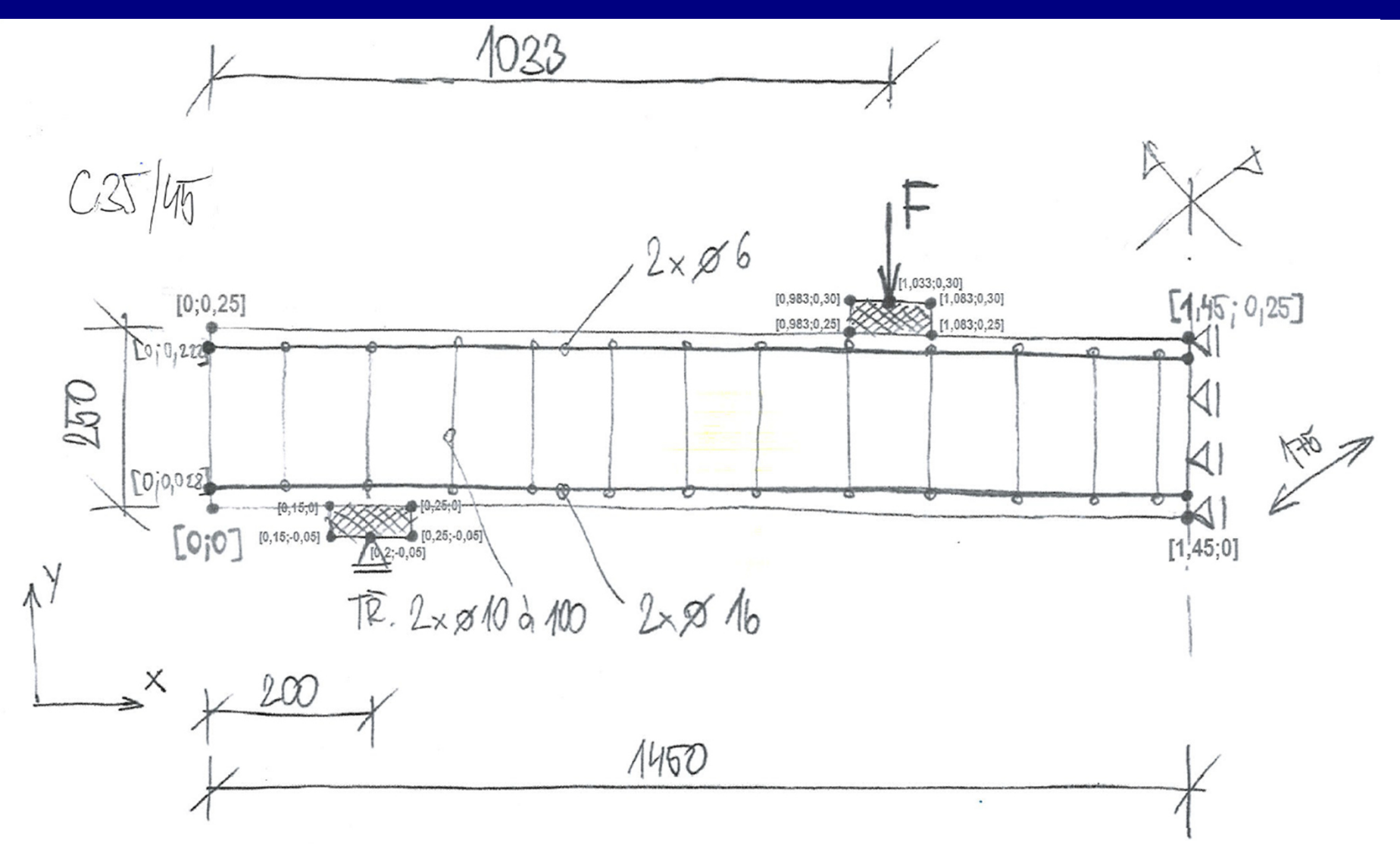

• Styčníky

• Linie

• Makroprvky

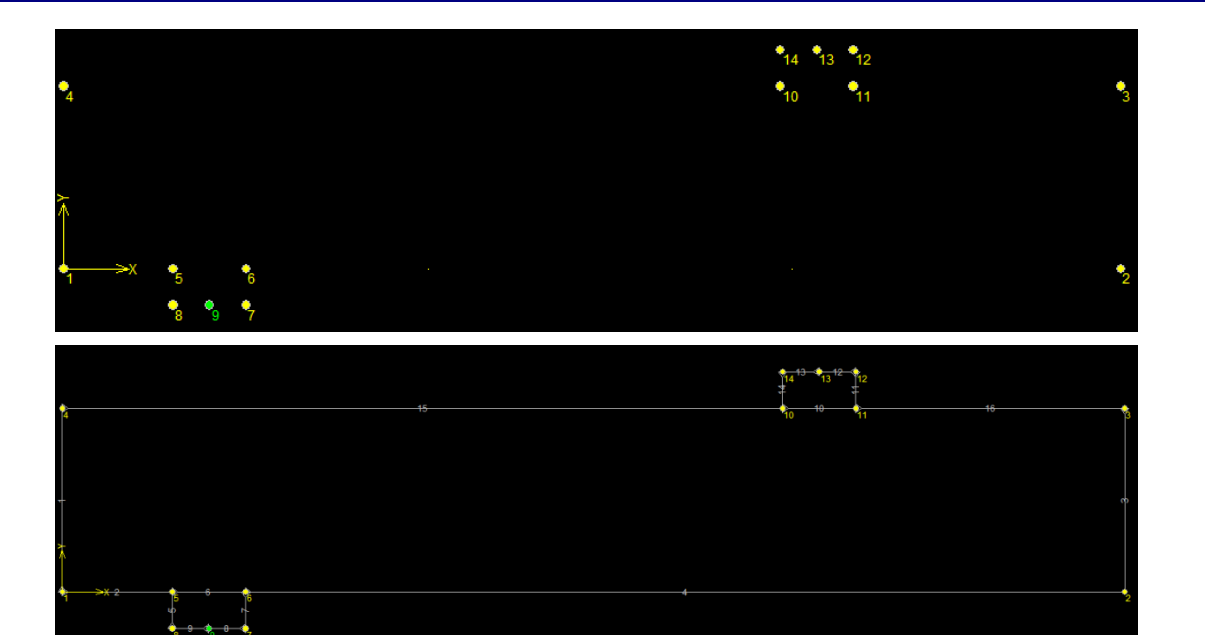

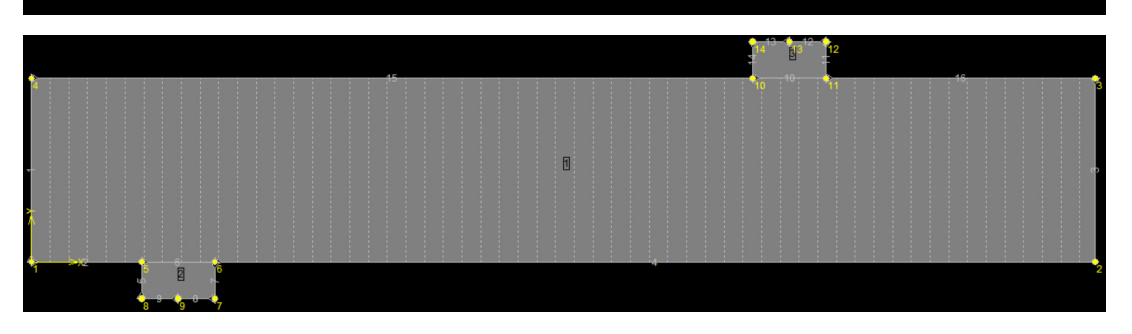

#### $\bullet$ Ruční zadávání

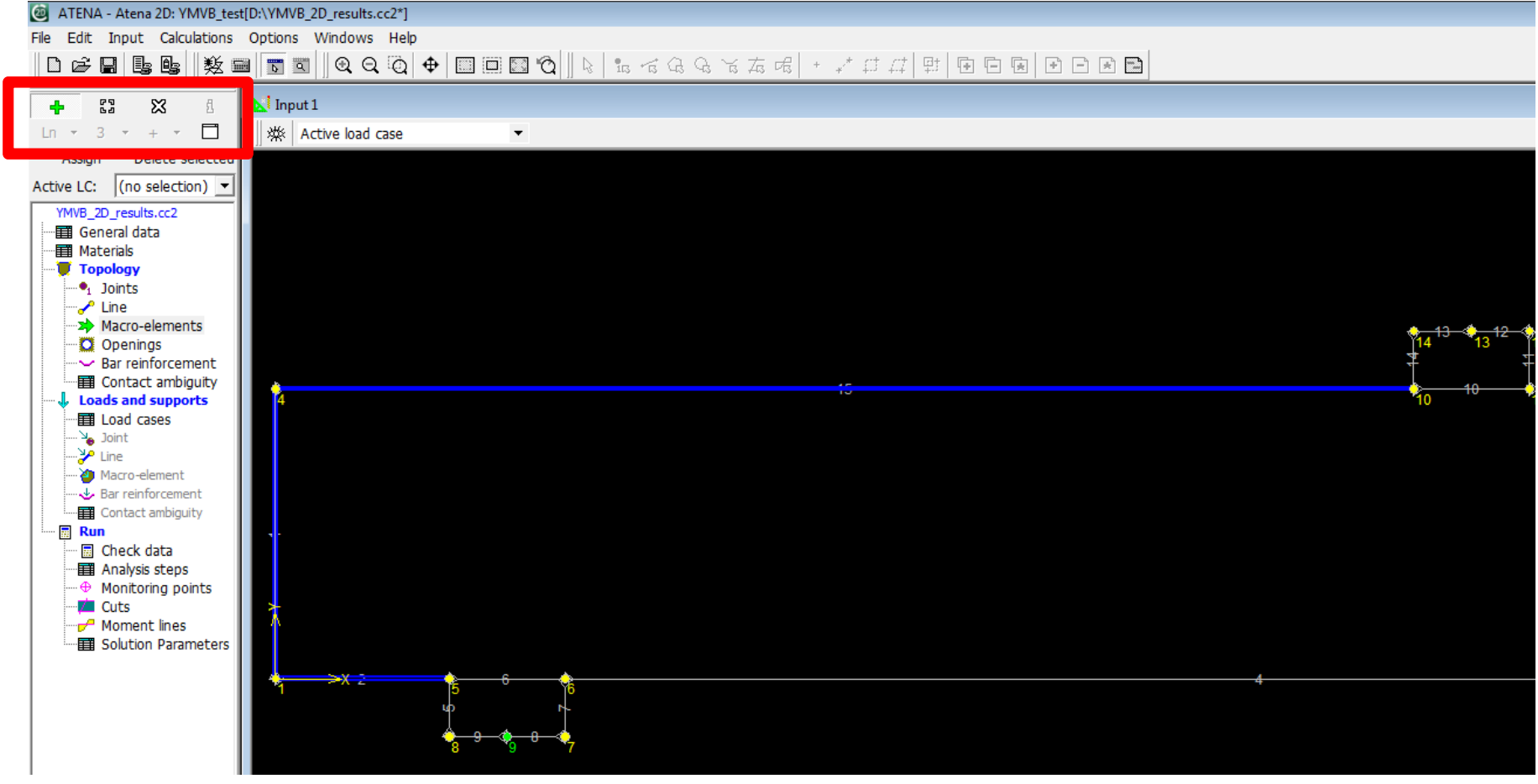

 $\bullet$  Makroprvky – zadat materiál, šířku konstrukce (2D idealizace), základní velikost prvku MKP, rozetřenou výztuž

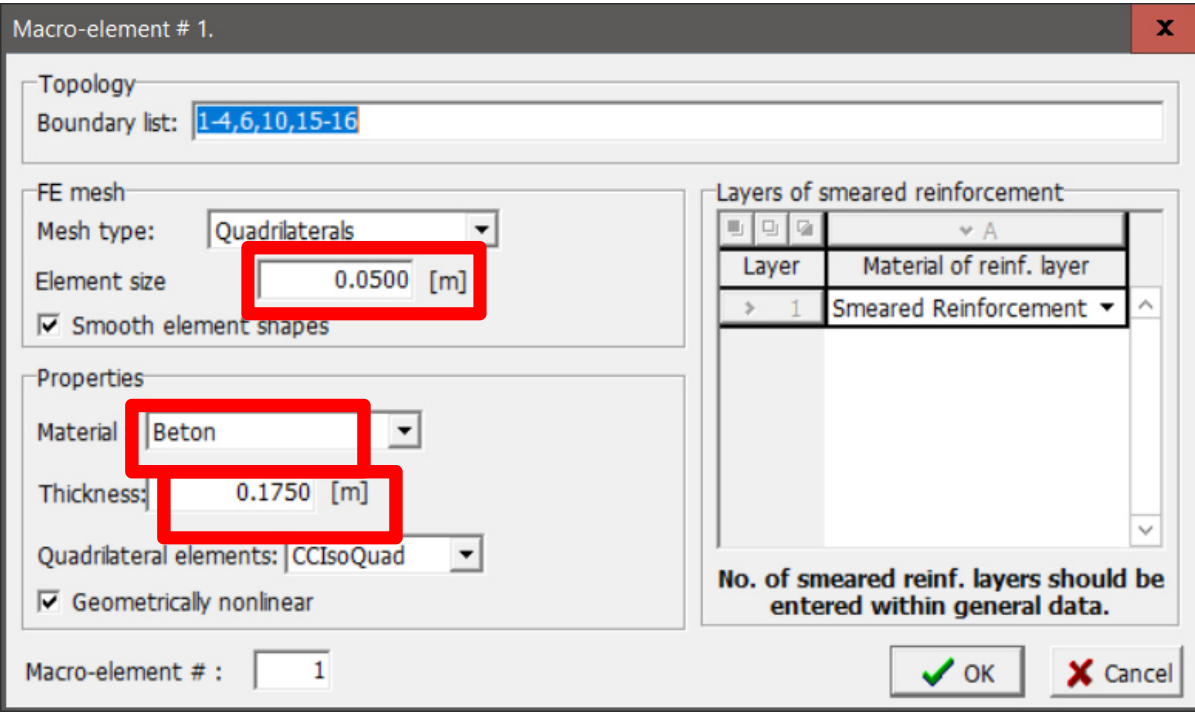

# Výztuž

#### $\bullet$ Zadání opět bodově, počet prutů na šířku kce

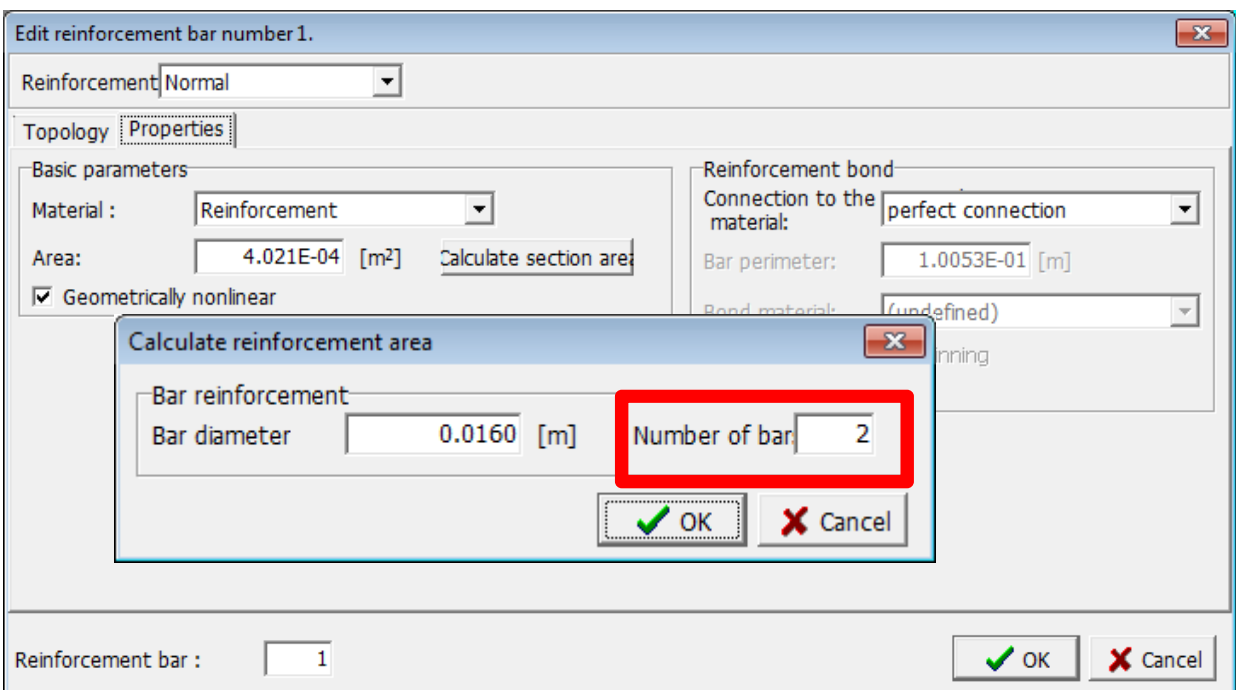

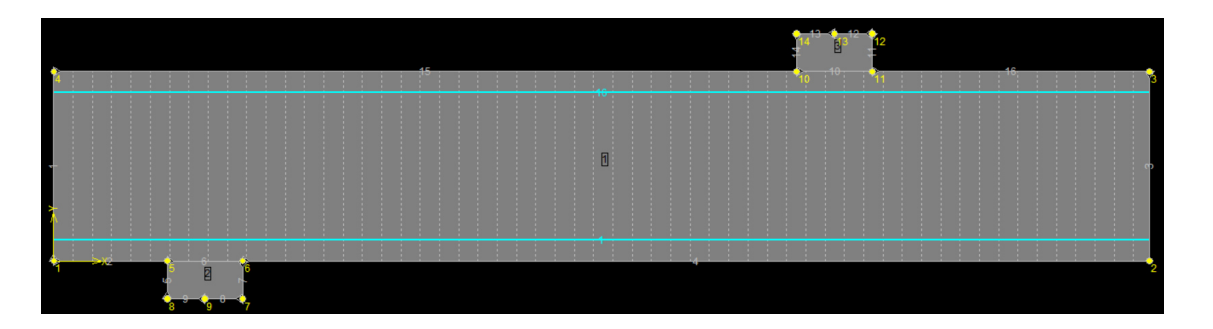

## Zatížení

 $\bullet$  Různé typy do různých zatěžovacích stavů => nadefinovat různé ZS pro vl. tíhu, zatížení, podpory

> ATENA - Atena 2D: YMVB test[C:\Dokument Edit Input Calculations Options Win

> > Delete selected

数量問司

 $\mathbb{N}$  Input 1

\* Active

昆陀

53

 $\rightarrow$ 

li c 3

n & U

 $\ln x = 3 - x$ 

Assian

Active LC:

라

문문

- Vybrat patřičný ZS, zadat
- $\bullet$  Body Force – vlastní tíha na celou kci dle objem. hm. materiálů
- Zatěžování deformací

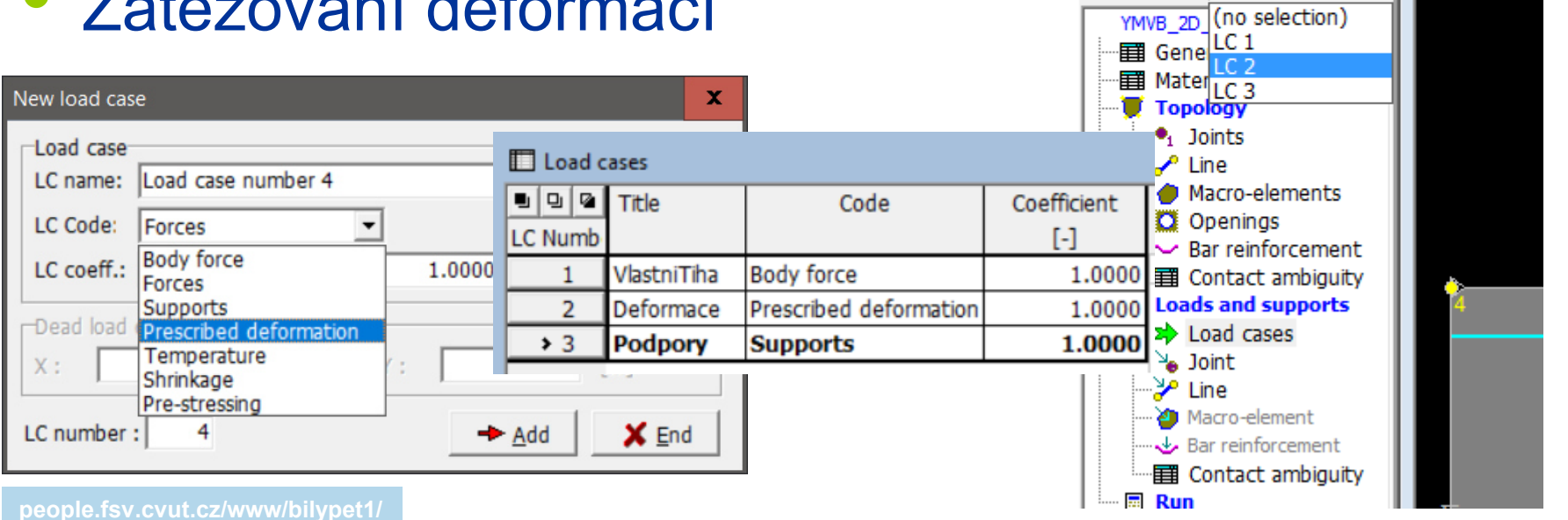

## Zatížení

- $\bullet$ Bodové zatížení a podpory přes roznášecí desky
- Zatížení směřující dolů znaménko "-"
- Zadávat "jednotková" zatížení, ne celkové požadované hodnoty (viz dále)

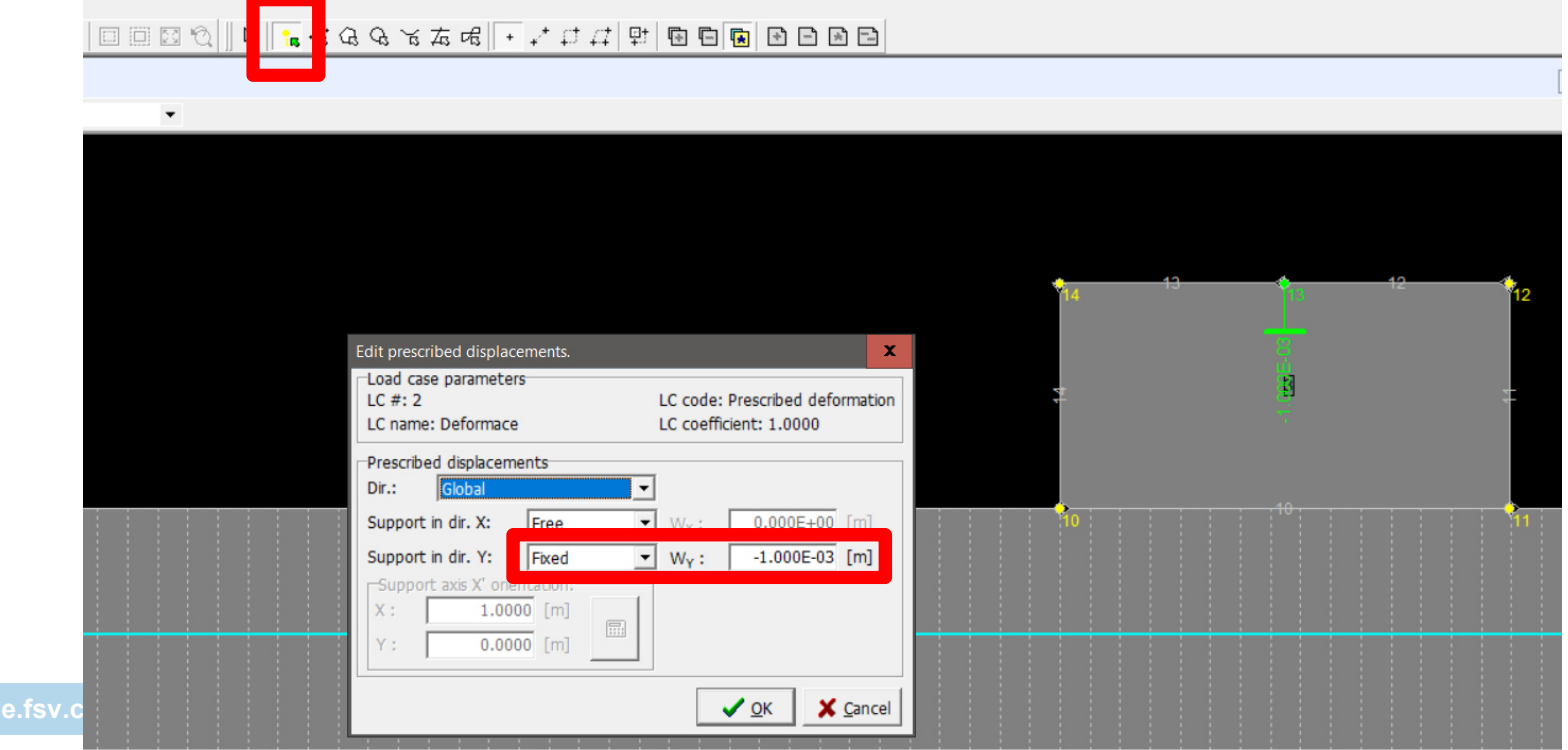

### Výpočtové kroky

- $\bullet$ Menu Run => Analysis Steps
- $\bullet$ Simuluje proces vnášení zatížení do kce
- Podpory ve **všech** krocích
- Vlastní tíha pouze v **prvním** kroku
- Zatížení silou (deformací) příklad: Chci aplikovat X kN (mm) => kvůli stabilitě výpočtu zadám zatížení 1 kN (mm) a aplikuji ho v Y krocích
- Kroky nemusejí být stejně velké

## Výpočtové kroky

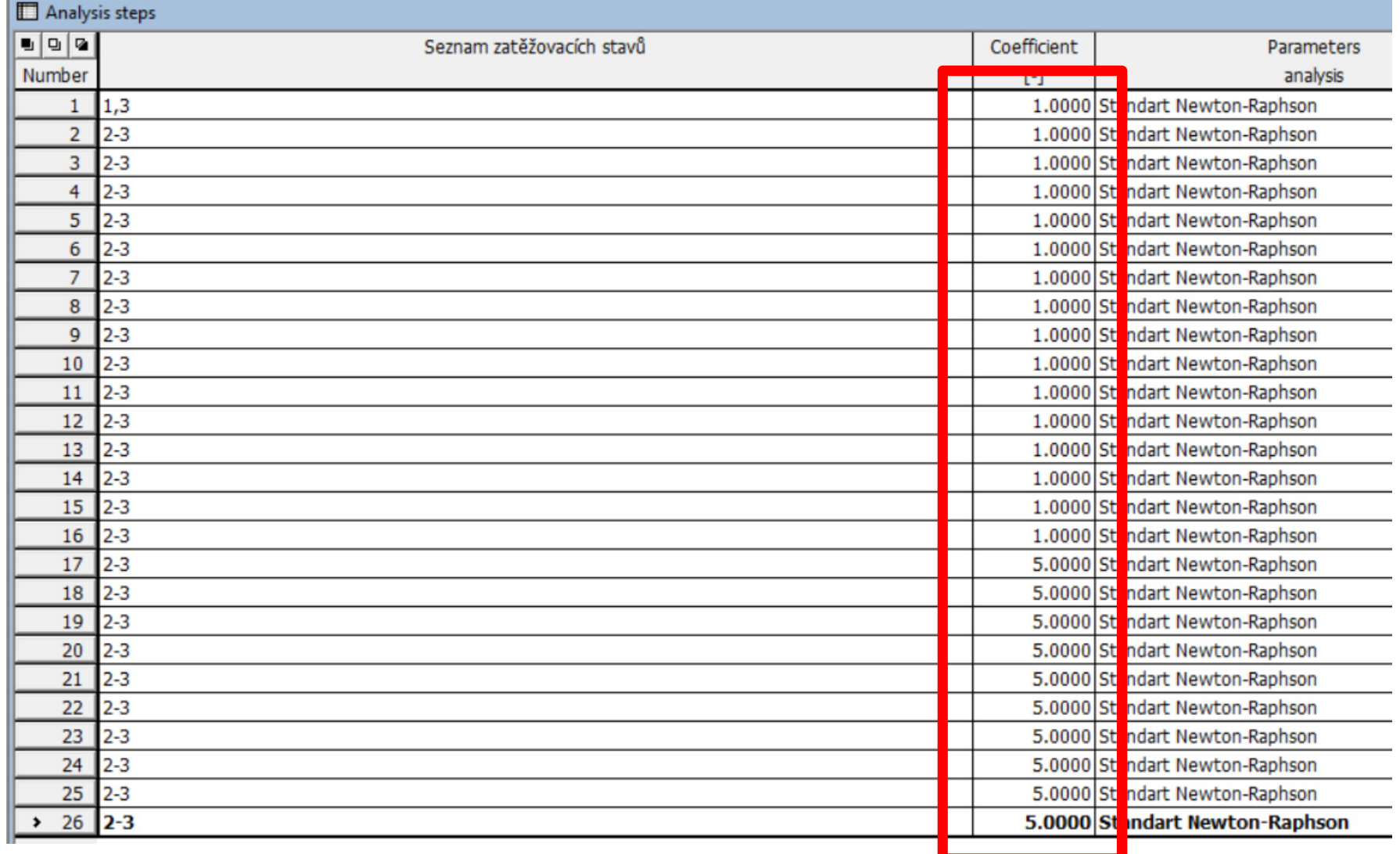

## Výpočtové metody

- • Newton-Raphson – řešení je řízeno předem daným přírůstkem zatížení (síly, posunu). Obvykle efektivnější, rychlejší.
- • Metoda obloukové délky – velikost přírůstku zatížení závisí na průběhu iterace, automaticky se upravuje. Využití při analýze mezní únosnosti konstrukce při zatěžování silou (okolí vrcholu a klesající větev diagramu).

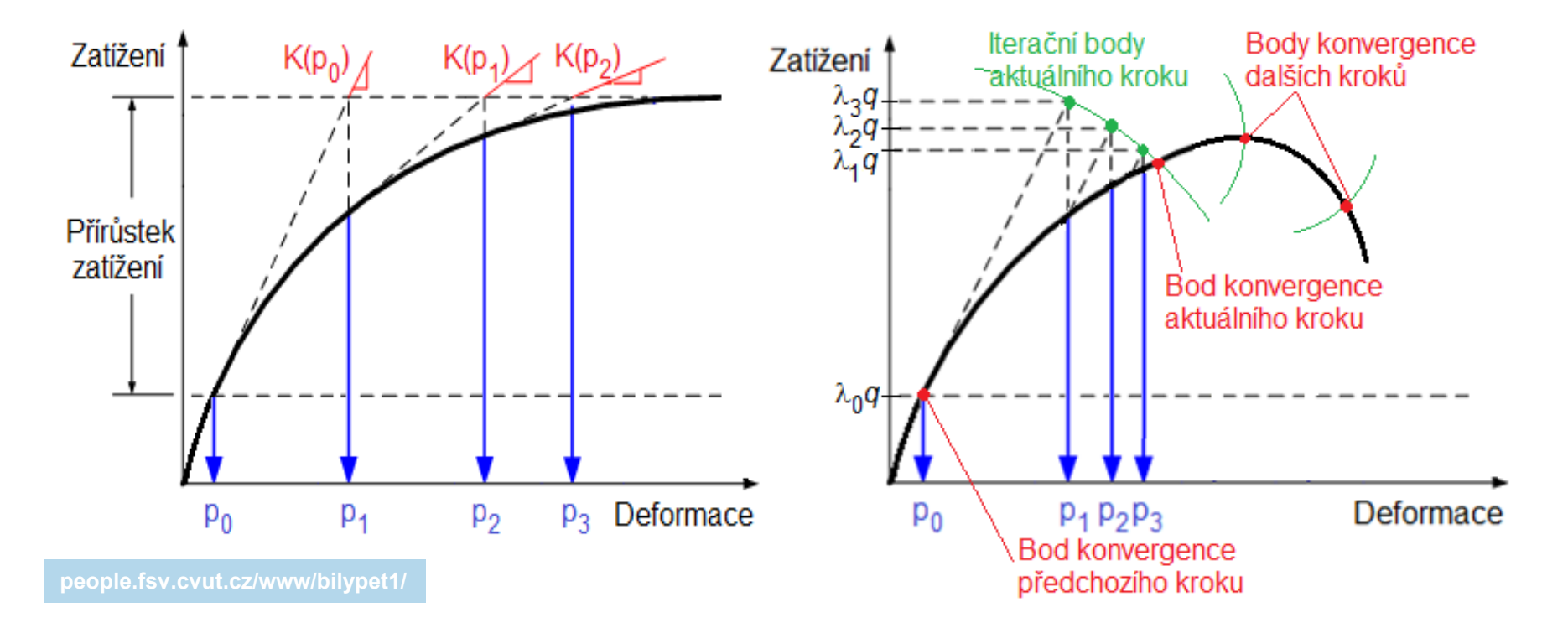

## **Monitory**

- $\bullet$  Sledují určitou veličinu v určitém místě konstrukceanalogie tensometrů při zatěžovací zkoušce
- Umožňují vykreslit např. pracovní diagram F-y
- $\bullet$ Component 1 = směr x,  $2 = y$ ,  $3 = z$

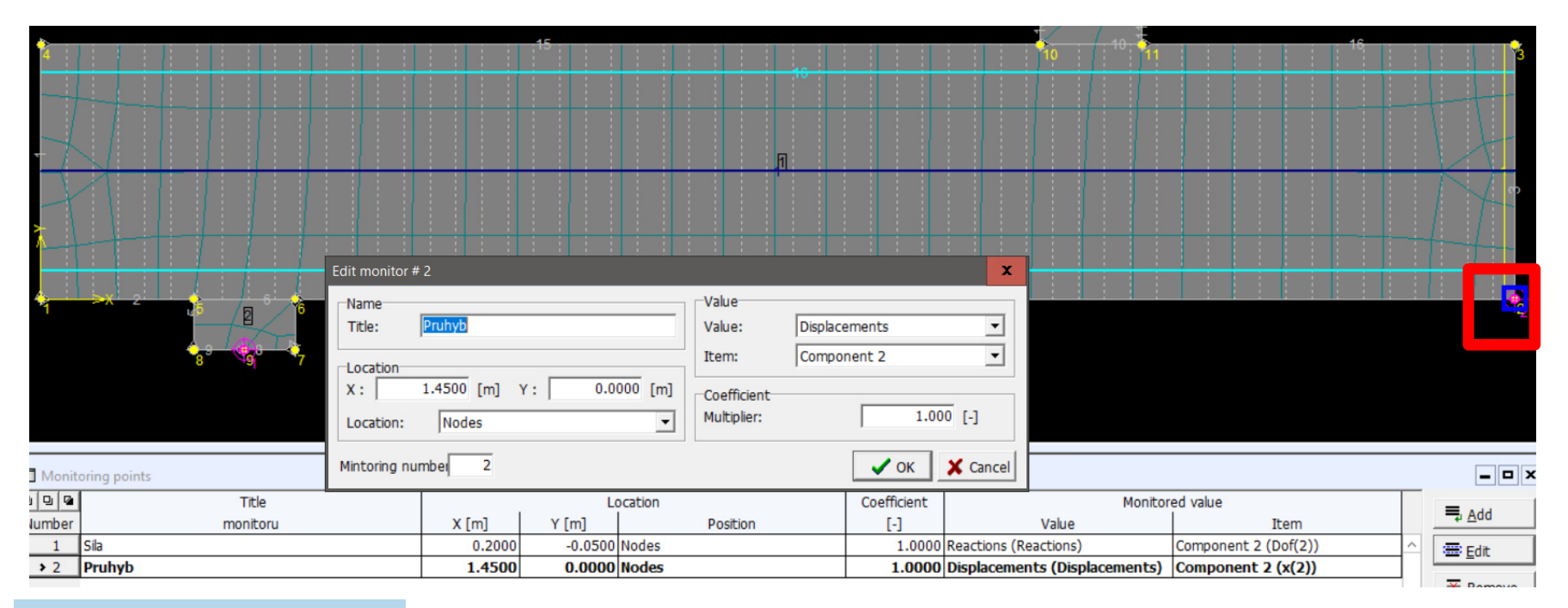

# Řezy, momentové linie

- $\bullet$  Řezy – umožní v postprocessoru vykreslit průběh veličin (napětí, přetvoření…) v určitém řezu konstrukce
- $\bullet$  Momentové linie – umožní v daném řezu integrovat napětí a získat hodnoty vnitřních sil

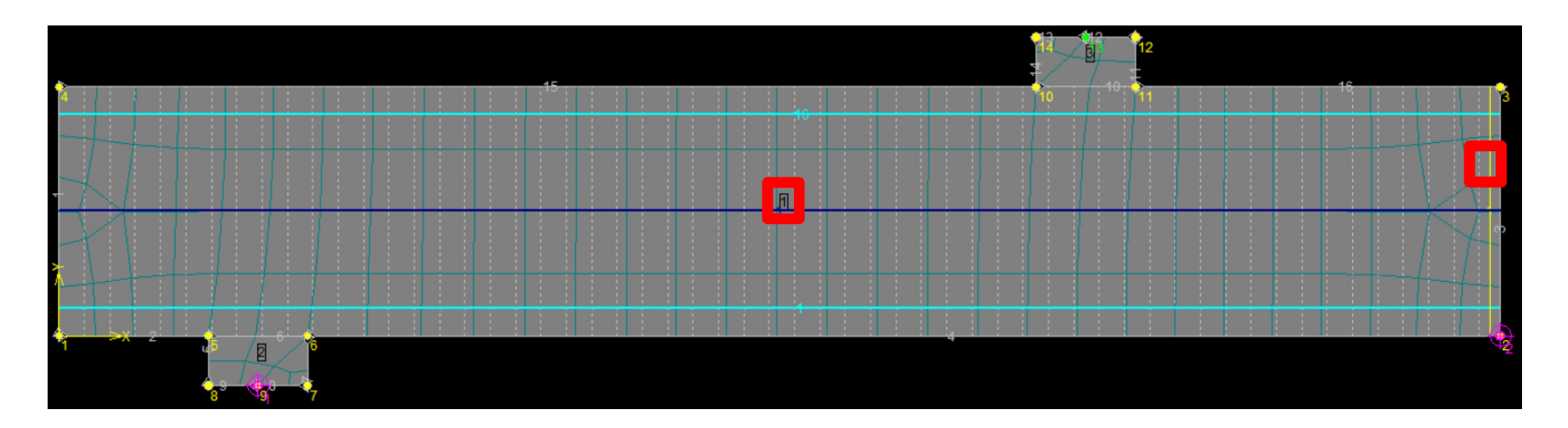

## Síť MKP

#### $\bullet$ Generování přes menu Calculations

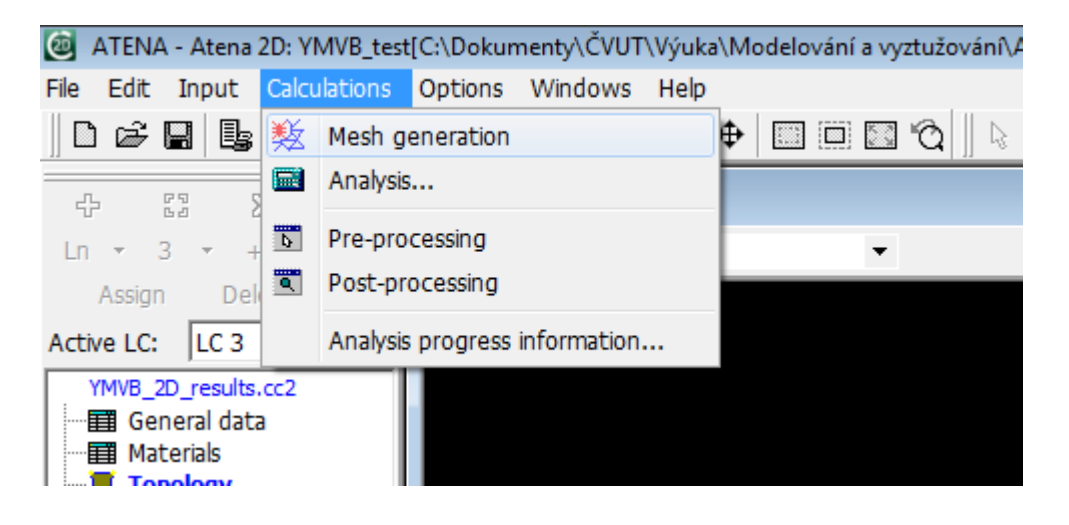

- $\bullet$  Základní parametry se volí v makroprvcích (viz dříve)
- Pro pravoúhlou geometrii jsou obvykle čtyřhranné prvky efektivnější než trojúhelníkové

## Velikost prvků MKP

- Volba vyžaduje jistý cit, odhad, zkušenosti, optimalizaci…
- Moc prvků zdlouhavý výpočet, problémy s pamětí, singularity
- Málo prvků nepřesné (až zcela nesmyslné) výsledky, problémy s konvergencí výpočtu
- **Ohýbané prvky – alespoň 4, lépe alespoň 6-8 prvků na výšku nosníku** (plynulost změny tuhosti při porušení)

#### Hustota sítě MKP v různých směrech

 $\bullet$  Defaultní nastavení: Síť má stejnou hustotu ve všech směrech (dle základní velikosti prvků daného makroprvku)

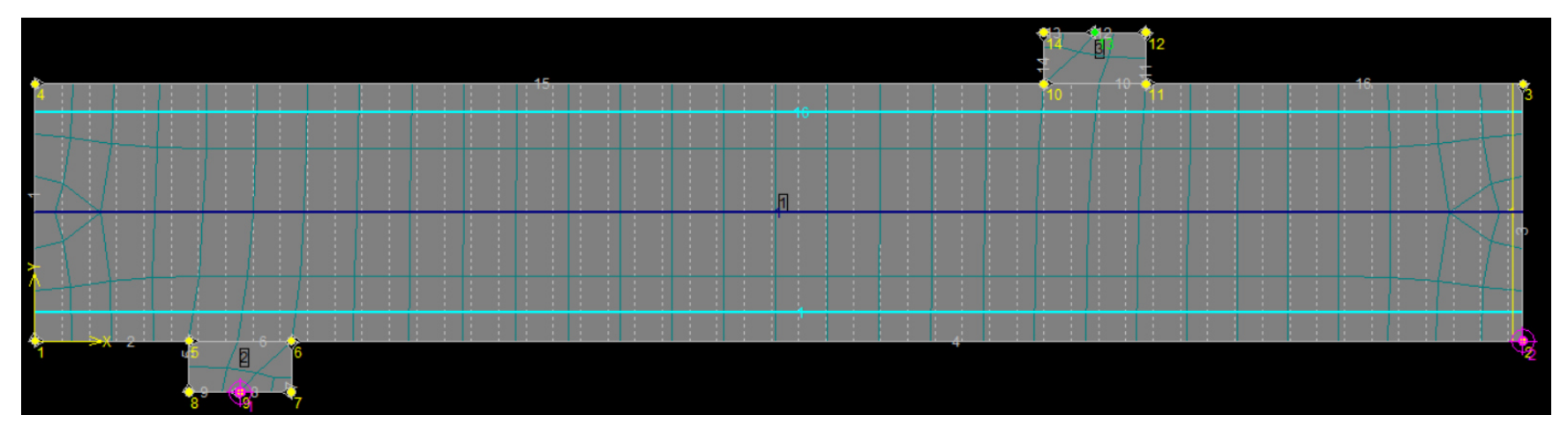

 $\bullet$  To může být někdy neefektivní – příliš mnoho prvků = zbytečně dlouhý výpočet => lze upravit (zahustit síť v D-oblastech a "ve směru změn")

## Hustota sítě MKP v různých směrech

# • Topology – Joint/Line – Mesh Refinement

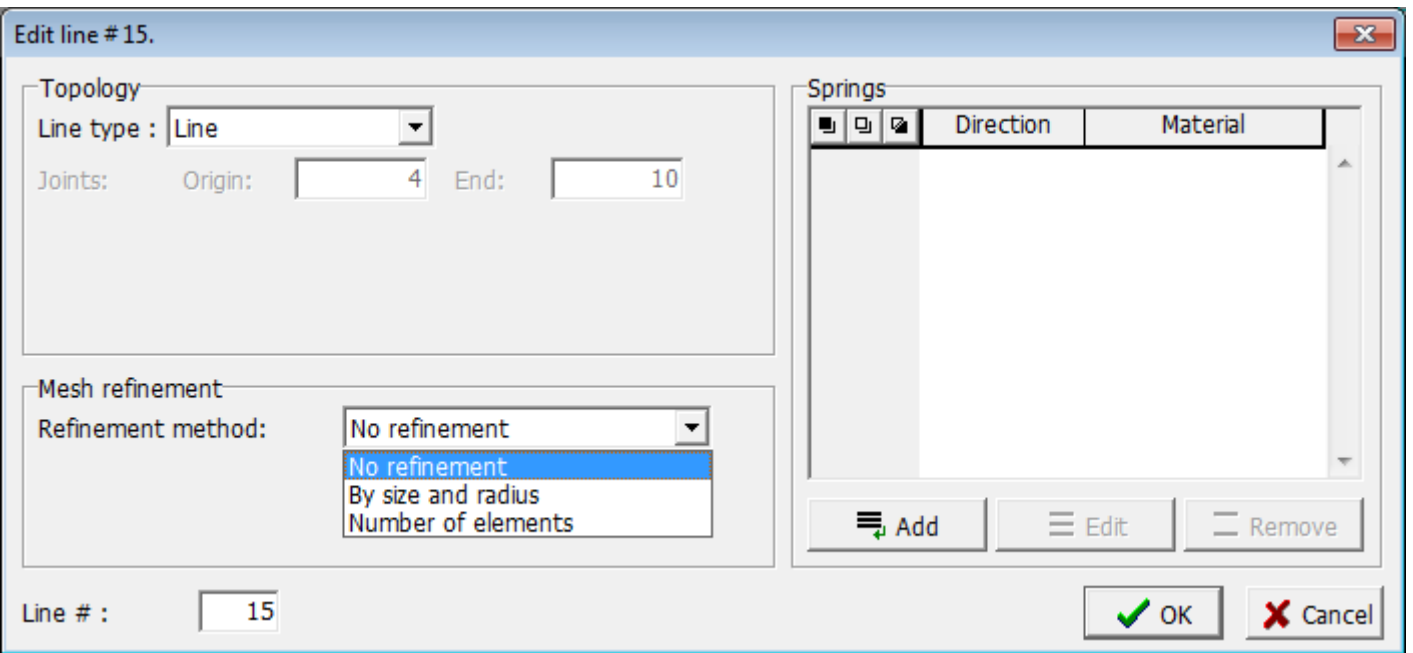

## Výpočet

- $\bullet$ Před spuštěním **ULOŽIT!!!** – výpočet často padá
- $\bullet$ Calculations – Analysis
- $\bullet$  Vybrat, co se má zobrazovat na diagramu během výpočtu – lze využít monitory a kontrolovat průběh zatěžování

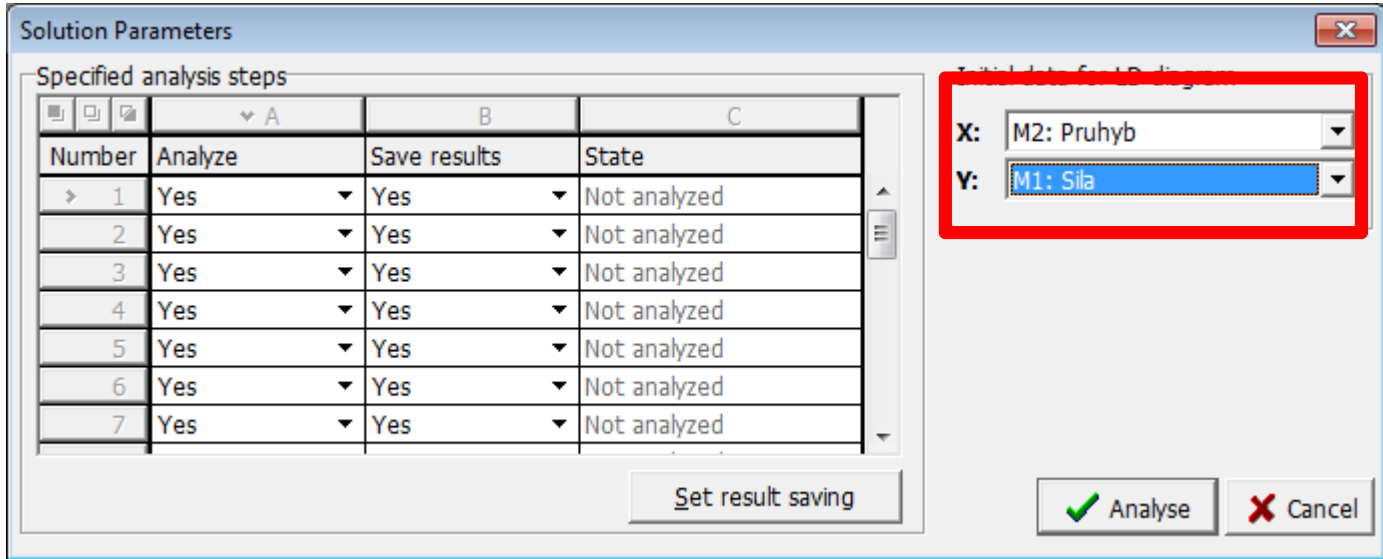

# Výpočet

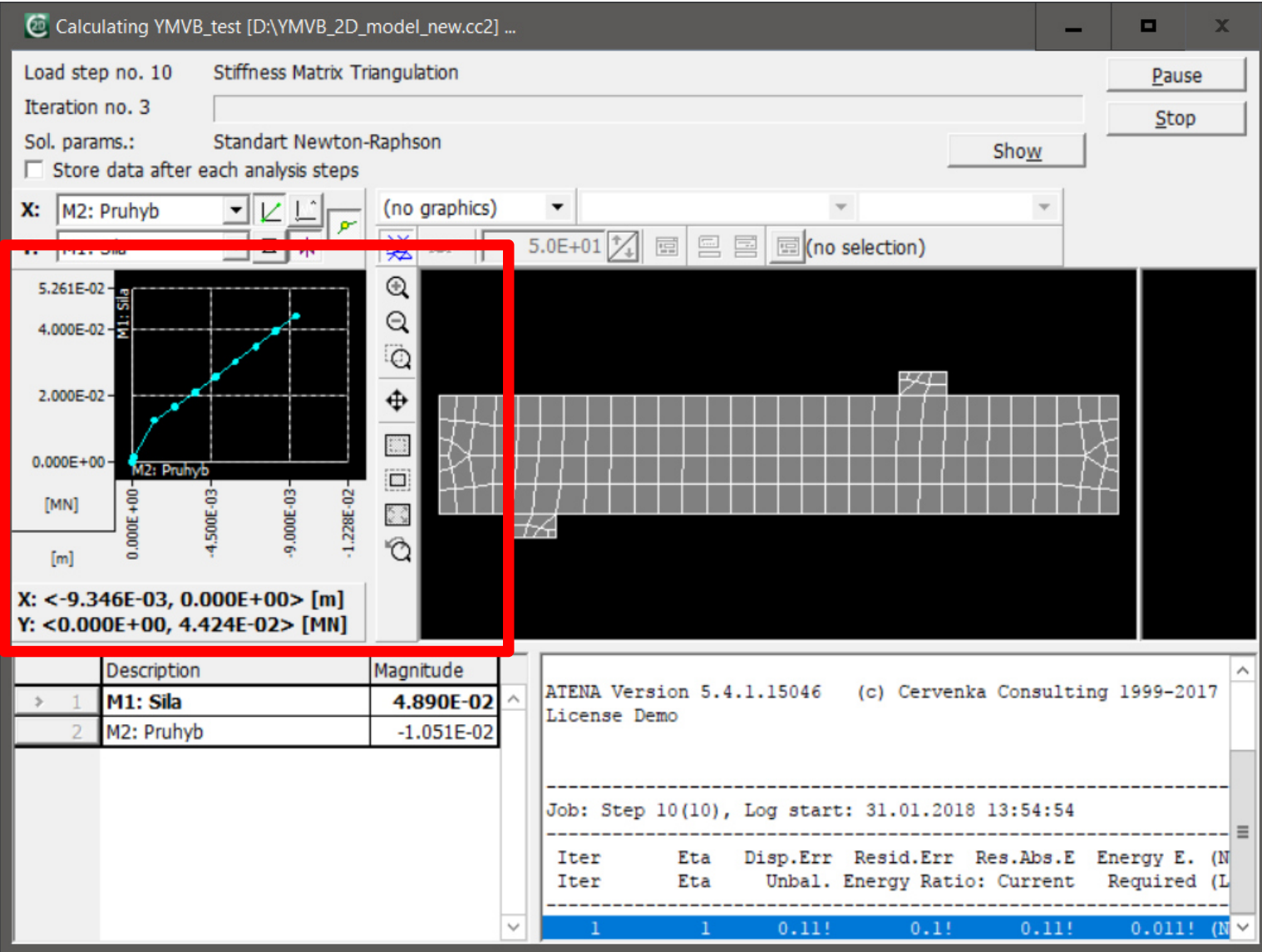

## Hlášky

- $\bullet$ Mezi manuály je "Troubleshooting manuál" – obsahuje popis spousty hlášek, cenné rady pro ladění modelu
- HASP = klíč s licencí pro ATENU. Bez něj poběží pouze demoverze.

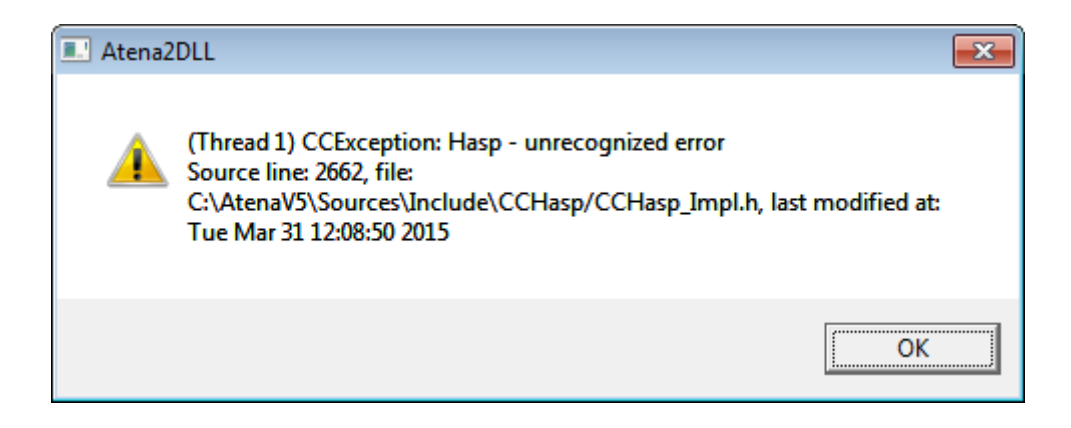

## Hlášky

 $\bullet$  Tato hláška je normální po dosažení mezní únosnosti ("pád konstrukce"), v průběhu výpočtu znamená většinou chybu v zadání (např. špatně podepřená konstrukce, chyba v jednotce při zadávání zatížení, špatně přirazený materiál apod.)

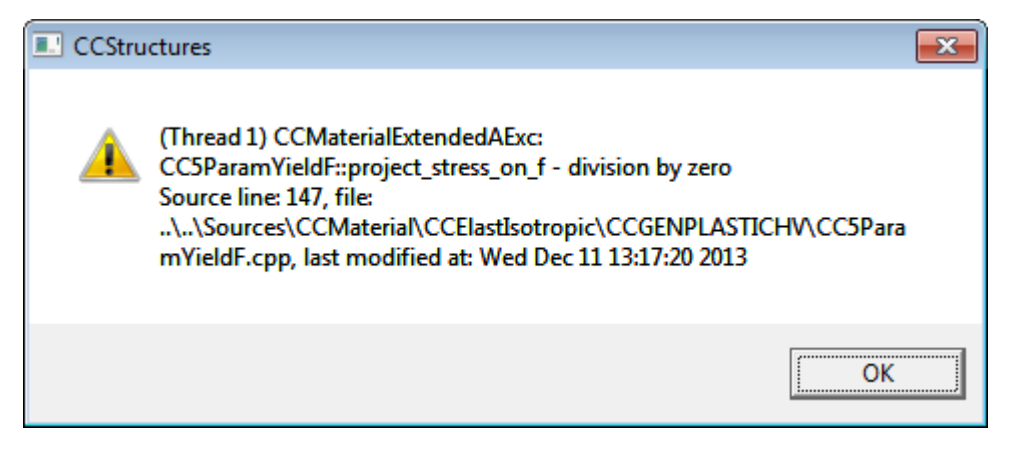

#### **Postprocessing**

- $\bullet$  Možnost zobrazit výsledky v jednotlivých zatěžovacích krocích
- Vykreslení grafů monitorů (např. F-y diagram)
- Vykreslení veličin v řezech
- $\bullet$ Vykreslení vnitřních sil v momentových liniích

## Kontrola konvergence výpočtu

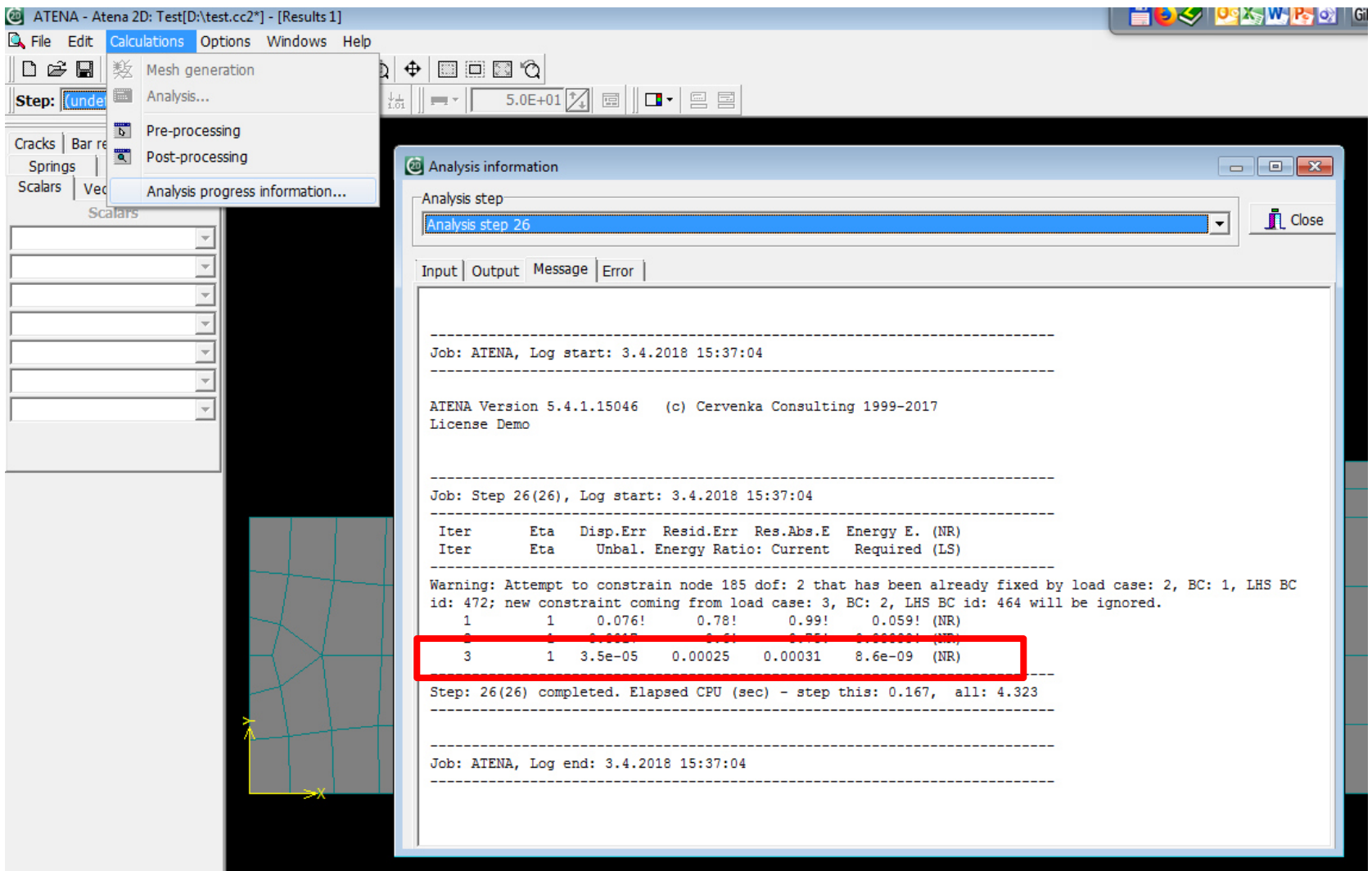

## Zobrazení výsledků

- $\bullet$ Vybrat zatěžovací krok => volba Scalars
- •Zvolit požadovanou veličinu a způsob zobrazení
- •Zapnout/vypnout zobrazení výsledků v řezech
- •Zvolit deformovaný/nedeformovaný tvar kce

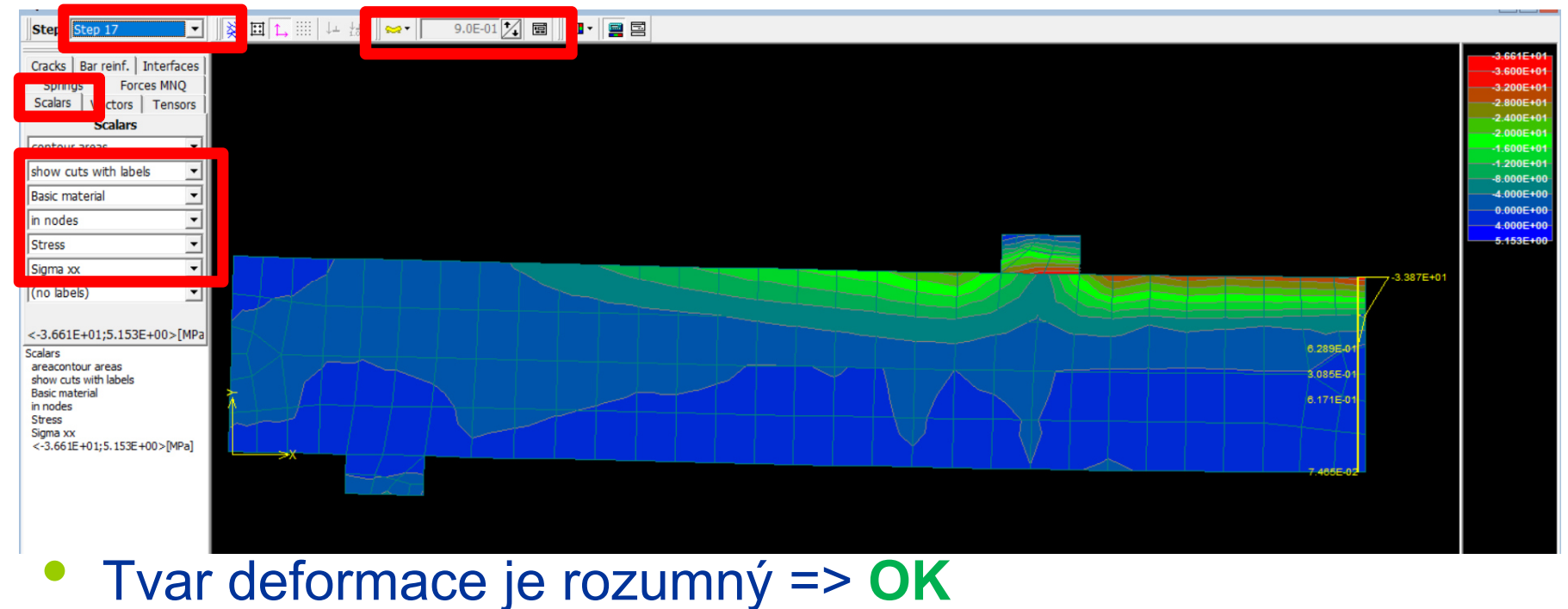

## Zobrazení trhlin

- $\bullet$ Volba Cracks
- Vhodné je omezit šířku zobrazovaných trhlin (trhliny < 0,1 mm nemají praktický smysl)

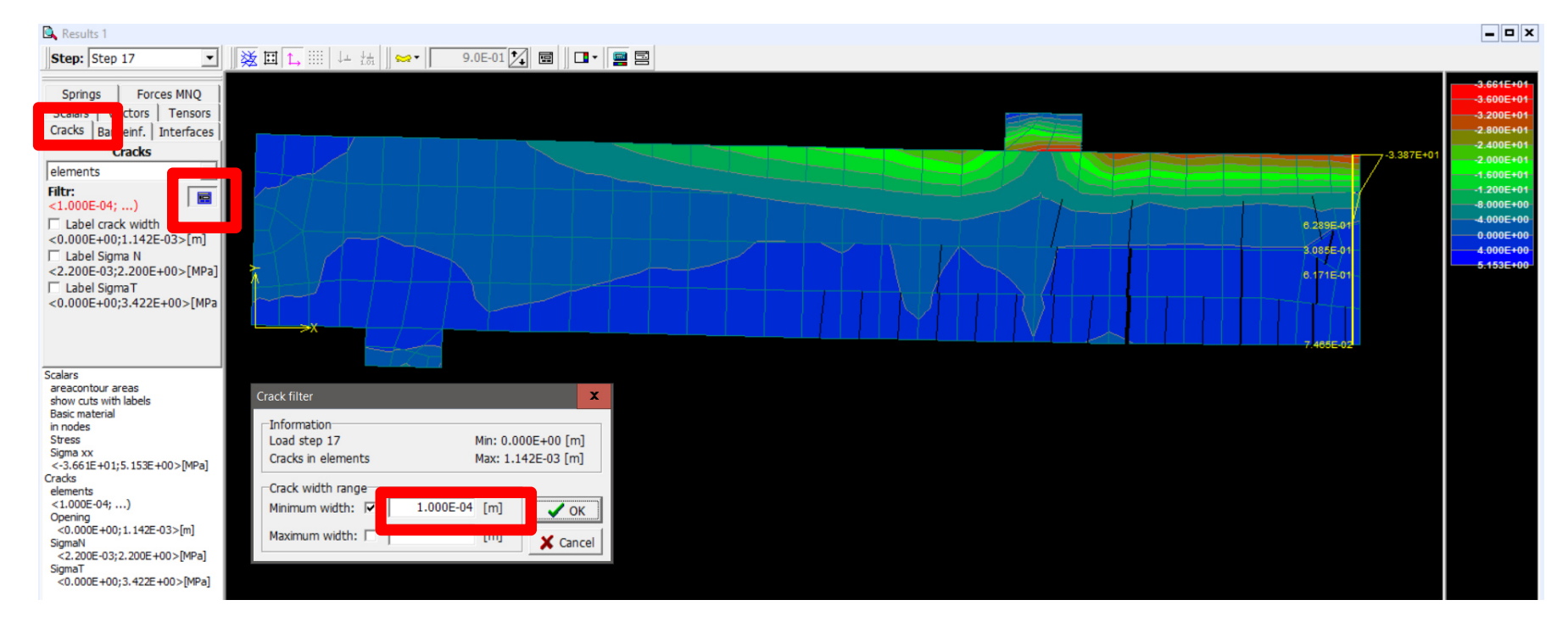

## Napětí a přetvoření ve výztuži

## • Volba Bar reinforcement

#### $\bullet$ Show and label

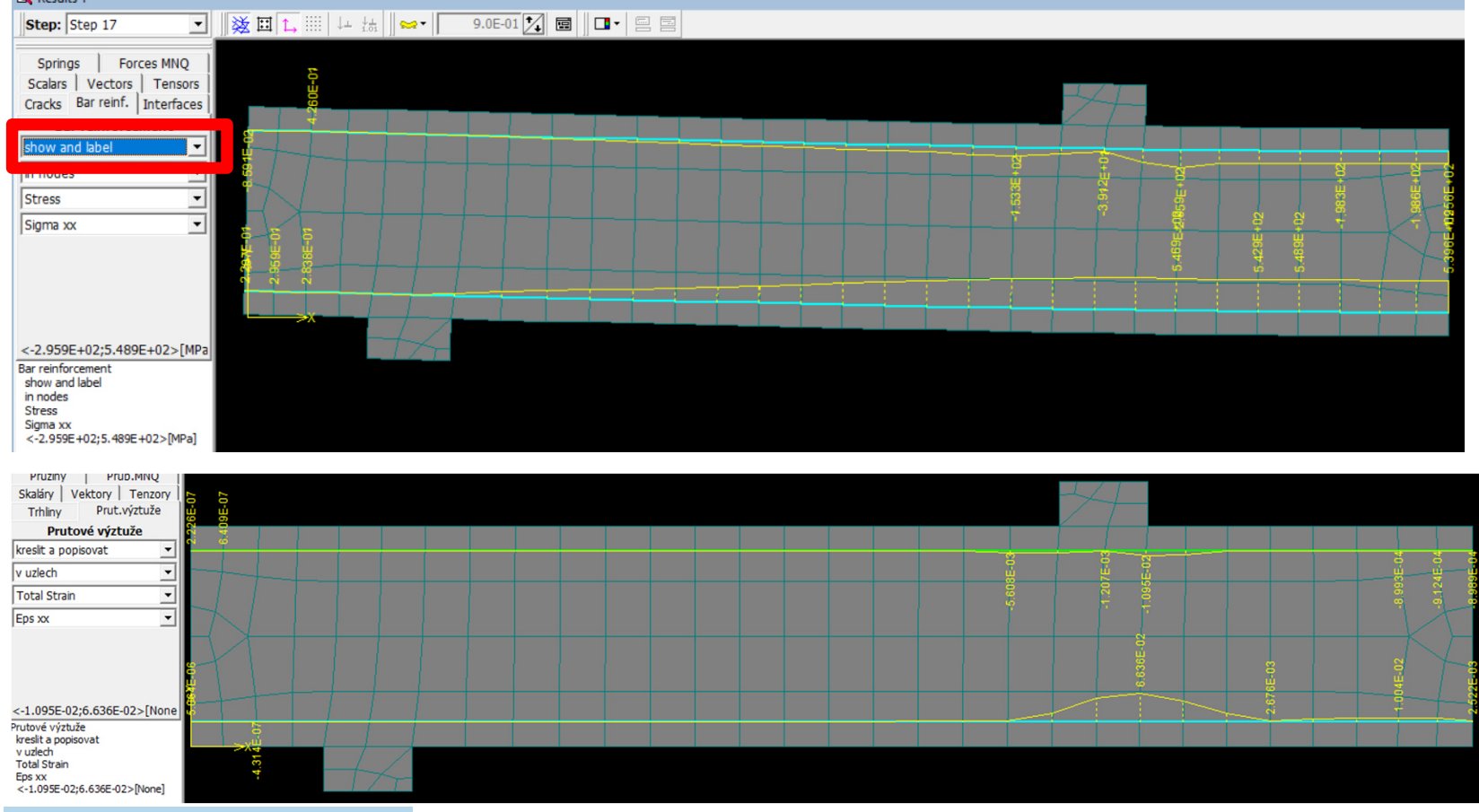

## Vnitřní síly

- Volba Forces MNQ
- Show and label
- Vybrat veličinu

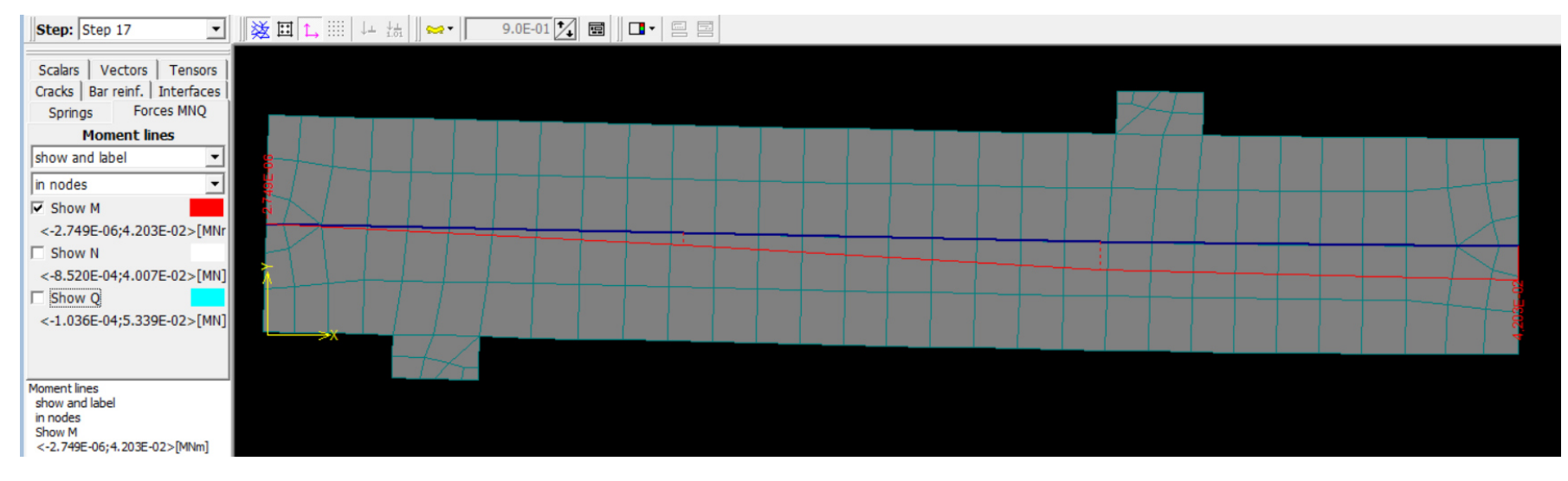

 $\bullet$ <sup>M</sup>max = 42 kNm – odpovídá odhadu => **OK**

## **Grafy**

- $\bullet$ Menu Windows – New – Graph
- Zvolit veličiny, možno obrátit osy
- $\bullet$ Max. přenesená síla 56,3 kN => **OK**

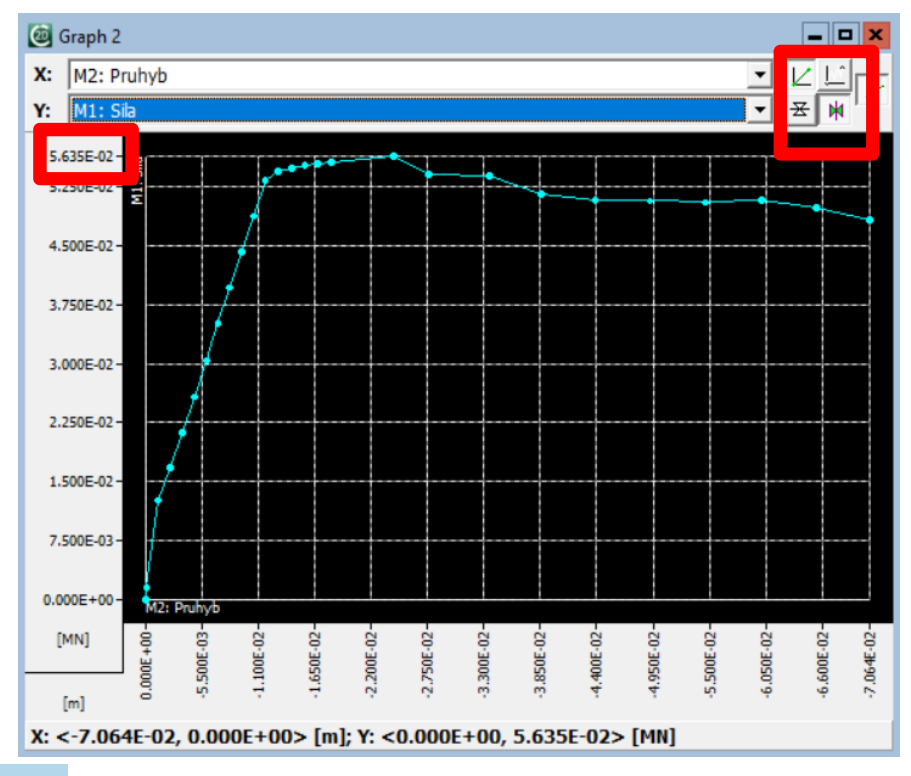

#### Porovnání s výsledky zkoušky

- $\bullet$ Max. síla odpovídá (56x2 ≈ 120 kN)
- •Lineární chování do průhybu cca 15 mm – odpovídá
- • Průhyb naměřený metrem před destrukcí cca 30 mm –odpovídá
- •Rozdíly – skutečné vs. průměrné materiálové vlastnosti

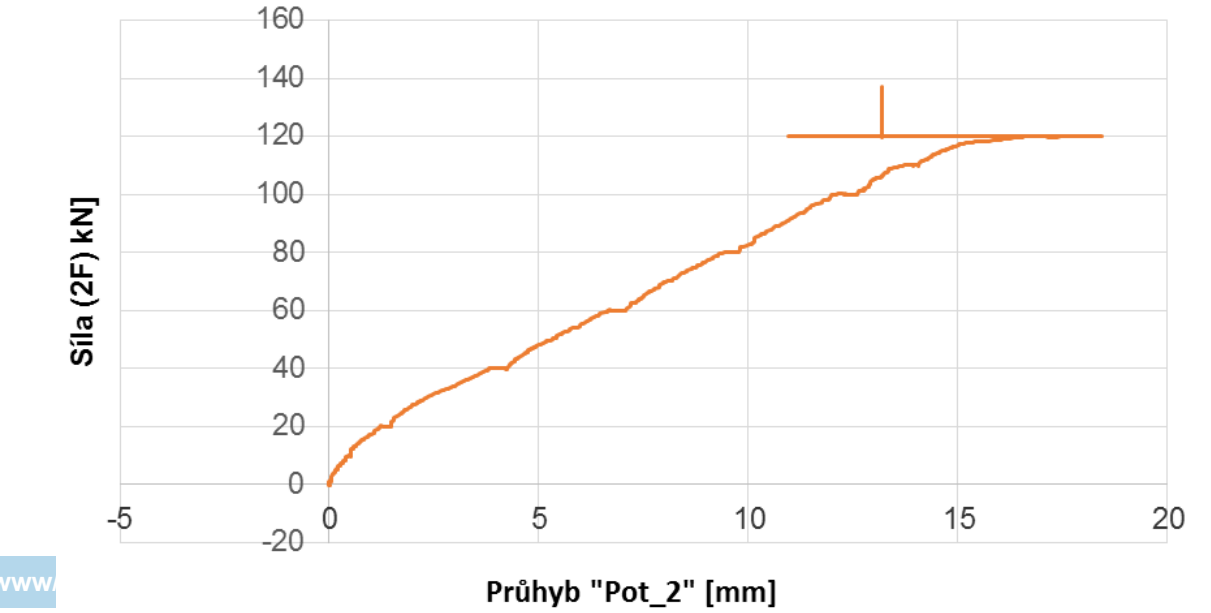

Trámec 1 4: Síla (2F) v závislosti na průhybu

people.fsv.cvut.cz/www

# Úkol

- $\bullet$ Schéma kce (zadání s Vašimi hodnotami)
- $\bullet$ • Odhadnout F<sub>Rm</sub> pro zadaný nosník
- $\bullet$ Stáhnout a nainstalovat Atenu
- Provést analýzu pro nosník dle Vaše zadání
- Vytisknout a přinést graf Síla-Průhyb
- $\bullet$  Porovnat odhadnutou a spočtenou  $\mathsf{F}_{\mathsf{Rm}}$

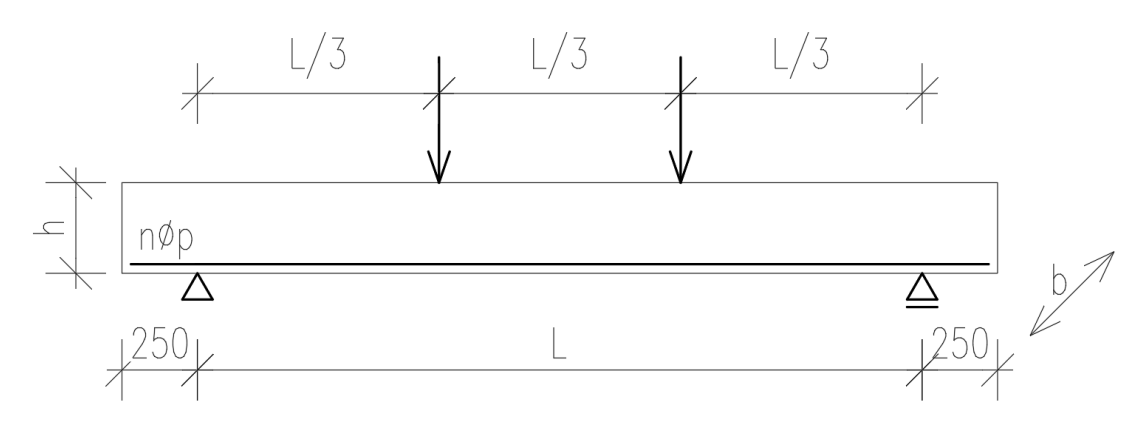